# **TUDaThesis – Abschlussarbeiten im CD der TU Darmstadt**

#### **LATEX using TU Darmstadt's Corporate Design**

Bachelorarbeit im Studienbereich Computational Engineering von Marei Peischl Tag der Einreichung: 4. November 2022

- 1. Gutachten: Gutachter 1
- 2. Gutachten: Gutachter 2
- 3. Gutachten: noch einer
- 4. Gutachten: falls das immernoch nicht reicht

Darmstadt

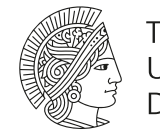

**TECHNISCHE** UNIVERSITÄT **DARMSTADT** 

Studienbereich Computational Engineering Institut Arbeitsgruppe

# **Erklärung zur Abschlussarbeit gemäß § 22 Abs. 7 und § 23 Abs. 7 APB der TU Darmstadt**

Hiermit versichere ich, Marei Peischl, die vorliegende Bachelorarbeit ohne Hilfe Dritter und nur mit den angegebenen Quellen und Hilfsmitteln angefertigt zu haben. Alle Stellen, die Quellen entnommen wurden, sind als solche kenntlich gemacht worden. Diese Arbeit hat in gleicher oder ähnlicher Form noch keiner Prüfungsbehörde vorgelegen.

Mir ist bekannt, dass im Fall eines Plagiats (§ 38 Abs. 2 APB) ein Täuschungsversuch vorliegt, der dazu führt, dass die Arbeit mit 5,0 bewertet und damit ein Prüfungsversuch verbraucht wird. Abschlussarbeiten dürfen nur einmal wiederholt werden.

Bei der abgegebenen Thesis stimmen die schriftliche und die zur Archivierung eingereichte elektronische Fassung gemäß § 23 Abs. 7 APB überein.

Bei einer Thesis des Fachbereichs Architektur entspricht die eingereichte elektronische Fassung dem vorgestellten Modell und den vorgelegten Plänen.

Darmstadt, 4. November 2022

M. Peischl

# **Inhaltsverzeichnis**

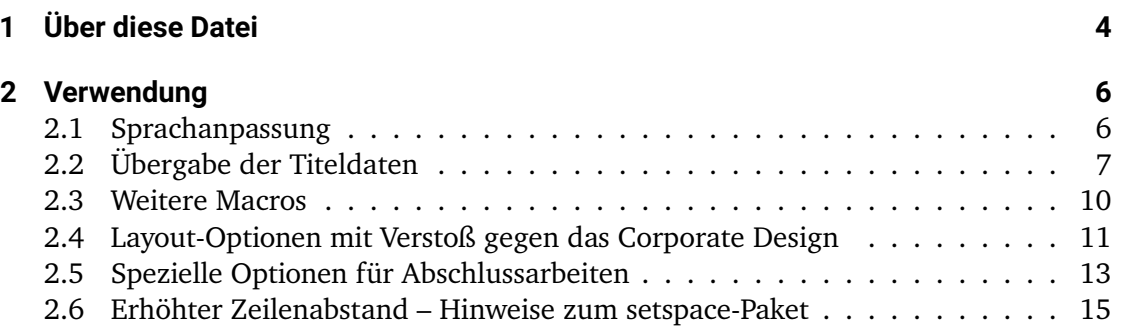

# <span id="page-3-0"></span>**1 Über diese Datei**

Die Datei DEMO-TUDaThesis.tex ist ein Template für Abschlussarbeiten im Stil des Corporate Designs der TU Darmstadt. Sie ist Teil des TUDa-CI-Bundles wurde vom in Teilen tuddesign-Paket von C. v. Loewenich und J. Werner inspiriert.

Sie verwendet die Dokumentenklasse tudapub.cls, allerdings mit erweiterten Einstellungen. In diesem Dokument werden überwiegend die speziell auf Abschlussarbeiten ausgelegten Möglichkeiten beschrieben. Weitere Konfigurationsmöglichkeiten finden sich in der Datei DEMO-TUDaPub.pdf [\[2\]](#page-16-0).

Es ist voreingestellt, dass eine PDF/A-Datei erzeugt wird. Die beste Kompatibilität hierfür bietet Lual<sup>2</sup>T<sub>E</sub>X. Bei anderen Compilern kann dies entsprechend der Angaben in DEMO-TUDaPub zu Problemen führen. In diesem Fall sollte entweder der Compiler gewechselt oder pdfa=false aktiviert werden.

Für weitere Hinweise kann ein Blick in die zur Dokumentenklasse gehörigen Dokumentation (DEMO-TUDaPub.pdf) hilfreich sein. Sie wird zusammen mit den Quelldateien verteilt.

#### **Unterschiede der Demodateien DEMO-TUDaThesis und DEMO-TUDaPhD**

Zwar basieren alle drei DEMO-Dateien auf der Klasse tudapub, allerdings sind die Basiseinstelungen dem Dokumententyp angepasst. Für Erläuterungen zu den TUDaPub spezifischen Optionen, sei auf die Datei DEMO-TUDaPub verwiesen. Da die Basisklasse für beide identisch ist, kann jede Option abgeändert werden. Die Folgende Liste zeigt lediglich die gezeigten Features bei Standardeinstellungen.

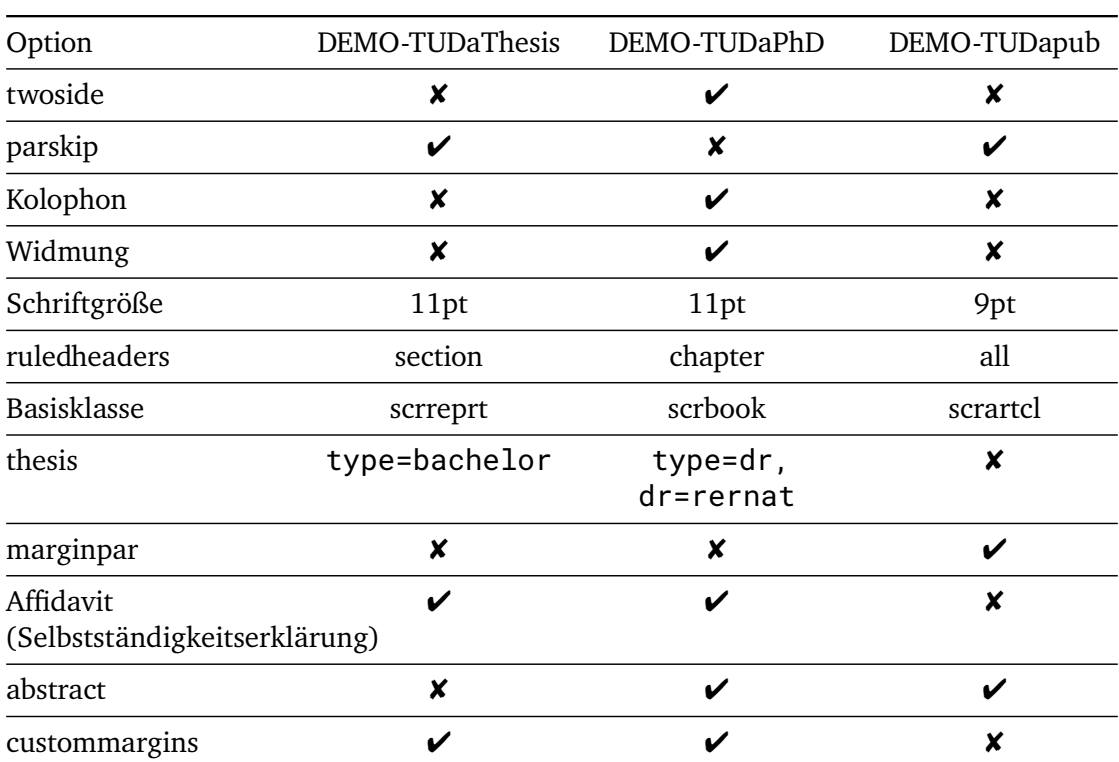

# <span id="page-5-0"></span>**2 Verwendung**

Die Klasse kann wie für Dokumentenklassen üblich eingebunden werden

\documentclass[thesis]{tudapub}

Die Option thesis wechselt hierbei in den Modus, der spezielle Features für Abschlussarbeiten freischaltet, die in diesem Dokument beschrieben werden.

Darüber hinaus lässt sich die Klasse verwenden wie die Standard-KOMA-Script-Klasse, auf der sie basiert. Voreingestellt ist hierbei scrreprt.

Allgemein bietet KOMA-Script viele Möglichkeiten zu Anpassungen. Wie in der tudapub-Demo-Datei beschrieben, können hier jedoch nicht alle erläutert werden, ein Blick in die offizielle Dokumentation ist daher häufig hilfreich [\[1\]](#page-16-1).

## <span id="page-5-1"></span>**2.1 Sprachanpassung**

Der Modus für Abschlussarbeiten setzt einige sprachabhängige Bezeichnungen. Teilweise ist Deutsch für diese Elemente als Hauptsprache vorgeschrieben (z. B. die Selbstständigkeitserklärung). Für die korrekte Verarbeitung wird daher ein Paket zur Sprachanpassung benötigt. TUDa-CI verwendet hierfür das babel-Paket.

Dies wird jedoch nicht automatisch geladen, da hierfür die Konfiguration der Sprachen bekannt sein müsste. Die Demo-Dateien für Abschlussarbeiten (DEMO-TUDaThesis.tex/ DEMO-TUDaPhD.tex) laden hierfür die Konfiguration:

```
\usepackage[english, main=ngerman]{babel}
```
Diese ist für ein Dokument mit Deutsch als Hauptsprache und Englischen Elementen. Die Hauptsprache wird als Wert der Option main= übergeben. Das Laden von ngerman wird in den Fällen, in denen es von TUDa-CI benötigt wird, automatisch ausgelöst. Für eine bessere Übersichtlichkeit ist es dennoch hilfreich es dort aufzuführen.

Falls die Hauptsprache nicht Deutsch ist, wäre daher die folgende Konfiguration sinnvoll:

\usepackage[ngerman, main=<Hauptsprache>]{babel}

#### <span id="page-6-0"></span>**2.2 Übergabe der Titeldaten**

Die Daten werden analog zur klassischen Titeleierzeugung mit \maketitle übergeben. Allerdings wurden die Felder um ein paar speziellere Daten erweitert. Sofern nicht anders angegeben, verfügen alle Makros über ein notwendiges Argument für die Datenübergabe, z. B.

\title{\LaTeX{} im Corporate Design der TU Darmstadt}

Es ist zu beachten, dass für die Erzeugung der Titelseite nach Übergabe aller Daten \maketitle aufgerufen werden muss.

Falls eine Layoutanpassung der Titelseite notwendig ist, gelten die in der TUDaPub-Dokumentation geschilderten Optionen. Dort finden sich auch Hinweise zur Platzierung von Sponsorenlogos. [\[2\]](#page-16-0)

- \title Titel, wird in sehr großer Schrift im obersten Block der Titelseite platziert. Die Schriftgröße ist aufgrund der Häufigkeit für lange Titel kleiner gewählt als für andere Publikationen.
- \subtitle Untertitel. Dieses Feld kann alternativ für eine Übersetzung genutzt werden.
- \author Der Autor/dir Autoren. Mehere Autoren werden durch \and getrennt.
- \studentID Matrikelnummer. Nach den Vorgaben des Templates ist diese Angabe immer optional.
- \birthplace Geburtsort. Angabe ist bei Dissertationen notwendig.
- \reviewer Gutachter. Mehrere Gutachter werden, wie Autoren durch \and getrennt. Die Nummerierung läuft von links nach rechts.

#### **Änderung des Bezeichners**

Die Änderung des Bezeichners ist über ein optionales Argument möglich:

\reviewer[Ersatzbezeichner]{Name1 \and Name2}

Um die numerische Benennung abzuändern ist es zusätzlich möglich statt dem Ersatzbezeichner eine Kommaliste zu übergeben:

\reviewer\*[Bezeichner1, Bezeichner2]{Name1 \and Name2}

In diesem Fall entfällt die Nummerierung vor dem Bezeichner. Soll z. B. den Formulierungen der Promotionsordnung entsprochen werden, gilt:

\reviewer[Erstreferent\\_in,Koreferent\\_in]{Name1 \and Name2}

Für die Erstellung Fachbereichsspezifischer Templates existiert hierfür auch ein Makro, dass ohne den Aufruf von \reviewer Änderungen zulässt.

\setupReviewName{Ersatzwort für "Gutachten"}

Setzt die ersten beiden Bezeichner. Alternativ ist es auch möglich Positionen einzeln zu benennen \setupReviewName[1]{Erstferent}, eine Übergabe als Komma-Liste ist als \setupReviewName\*{Bezeicher1, Bezeicher2} möglich.

- \institution Einrichtung. Dieser Eintrag, wie auch die beiden folgenden, werden unterhalb des Logos auf der Titelseite platziert.
- \department Fach-/Studienbereich, allerdings ist die oben genannte Option zu bevorzugen. Die Verarbeitung des Arguments erfolgt jedoch analog.

Dieses Makro verfügt jedoch zusätzlich über die Möglichkeit abweichende Einträge gegenüber den Vorgaben anzugeben. Insbesondere wenn eine gesonderte Formulierung gegenüber der voreingestellten "im Fachbereich" und ihren Varianten notwendig ist. Hierfür liefert \department ein optionales Argument:

\department[Ersatztext]{Kürzel/Bezeichnung}

Zusätzlich gibt es ab Version 2.01 auch die Möglichkeit den gesamten Text "im Fachbereich <Bereichsbezeichnung>", sowie die Angabe in der Infobox auf der Titelseite zu ersetzen. Dies geschieht über die gesternte Variante:

\department\*[Text für die Box]{Text zwischen Typ und Autor} \group Arbeitsgruppe.

\submissiondate Datum der Einreichung

\examdate Datum der Disputation

\date Beliebiges Datum. Wird über datename bezeichnet.

\publishers Wird hier für die Ortsangabe verwendet und ist mit "Darmstadt", bzw. "Darmstadt, Technische Universität Darmstadt" (bei Dissertationen) vorbelegt.

\tuprints Übergabe der Daten, sofern das dokument über tuprints Veröffentlicht werden soll.

```
\tuprints{
  urn=1234,
  printid=12345,
}
```
Falls das Argument kein Gleichheitszeichen erkennt, wird der Wert als printid gesetzt und keine URN angegeben.

Ab Version 2.07 ist es zudem möglich einen eigenen Lizenztext über den Schlüssel license zu übergeben. Dieser ersetzt dann die voreingestellte Lizenzangabe.

Ab Version 3.08 existieren vorgefertigte Werte für die Option license, um eine einfachere Anpassung zu ermöglichen. Dies ist Bestandteil der Vorbereitung zur Anpassung der Standardlizenz, die durch die Universitätsbibliothek angepasst wurde. Die entsprechende Diskussion findet sich unter [https://github.com/tudace/](https://github.com/tudace/tuda_latex_templates/issues/251) [tuda\\_latex\\_templates/issues/251](https://github.com/tudace/tuda_latex_templates/issues/251) und eine Anpassung der Voreinstellung bei TUDa-CI ist für Version 4.0 vorgesehen.

Die vorgefertigten Lizenzschlüssel lauten: cc-by-nc-nd-2.0-de (noch aktuelle Voreinstellung),  $cc-by-4.0$ ,  $cc-by-sa-4.0$ ,  $cc-by-nc-sa-4.0$ ,  $cc-by$ nc-4.0, cc-by-nd-4.0, cc-by-nc-nd-4.0. Unterstützung bei der Wahl einer passenden Creative Commons Lizenz bietet das Projekt über seinen Lizenzfinder unter <http://creativecommons.org/choose/>. Ab Version 3.10 werden alle (Stand: Januar 2021) dort vorgeschlagenen Lizenzen von tuda-ci unterstützt.

Falls ein davon abweichender Wert gewählt wird, wird dieser direkt an der Stelle des Lizenztextes verwendet. Falls der Text Gleichheitszeichen oder Kommata enthält ist eine Gruppierung notwendig.

- \titlegraphic Hier kann Code übergeben werden, der den farbigen Block im unteren Teil der Titelseite ersetzt. Details sind in der allgemeinen TUDaPub-Dokumentation beschrieben [\[2\]](#page-16-0)
- \titleintro Ab Version 2.03 kann zusätzlich über diesen Hook ein beliebiger Text direkt nach dem Untertitel und vor den automatischen Daten ergänzt werden.
- \titleaddendum Wie \titleintro jedoch als letztes Element des Blocks.

## <span id="page-9-0"></span>**2.3 Weitere Macros**

Das Makro \affidavit erzeugt eine Selbstständigkeitserklärung mit Unterschriftenzeile. Hier wird der oben übergebene Name/Signatur eingefügt. In diesem Dokument findet sich das Affidavit direkt nach der Titelei.

Ab Version 3.06 verfügt \affidavit zusätzlich über ein optionales Argument, über das der Modus eingestellt werden kann. Es besteht die Unterscheidung zwischen digital und print. Hier wird entsprechend der Vorgabe unter [https://www.tu-darmstadt.de/](https://www.tu-darmstadt.de/studieren/studierende_tu/studienorganisation_und_tucan/hilfe_und_faq/artikel_details_de_en_37824.de.jsp) [studieren/studierende\\_tu/studienorganisation\\_und\\_tucan/hilfe\\_und](https://www.tu-darmstadt.de/studieren/studierende_tu/studienorganisation_und_tucan/hilfe_und_faq/artikel_details_de_en_37824.de.jsp)\_ [faq/artikel\\_details\\_de\\_en\\_37824.de.jsp](https://www.tu-darmstadt.de/studieren/studierende_tu/studienorganisation_und_tucan/hilfe_und_faq/artikel_details_de_en_37824.de.jsp) der entsprechende Text automatisch ausgewählt.

\affidavit[digital]

Da für Dissertationen bisher keine Option der rein digitalen Abgabe besteht, entfällt dort diese Unterscheidungsmöglichkeit, hierfür wird intern der Schlüssel dr verwendet.

Version 3.20 ermöglicht zusätzlich die Übergabe weiterer Optionen für den Signatur-Namen, ein Signatur-Bild oder die Ortsangabe. Inwieweit diese Optionen verwendet werden dürfen ist jeweils vor der Verwendung durch die Nutzer:in abzuklären. TUDa-CI kann hierfür keine gesicherte Aussage treffen. In diesem Fall muss der Varianten-Option der Optionsschlüssel affidavit vorangestellt werden.

\affidavit[affidavit=digital,signature=Signaturname,signature-image={\include}

Eine vertikale Verschiebung des Signaturbildes ist nicht direkt implementiert, ist jedoch mit der Verwendung des LAT<sub>EX</sub>-Makros \raisebox{<Verschiebung>}{<Inhalt>} problemlos möglich.

Es besteht zusätzlich die Möglichkeit ein anderssprachiges Affidavit als Ergänzung mit abzudrucken. Um die Struktur und die ggf. notwendige Sprachumschaltung zu erledigen, existiert hierfür ab Version 2.03 eine Umgebung:

```
\begin{affidavit*}[Babel-Sprachoption]{Überschrift}
Text
\end{affidavit*}
```
Diese Variante verfügt bewusst über keine Unterschriftenzeile, da diese Version laut Verständnis der Entwickler keine rechtliche Verbindlichkeit besitzt.

Die Umgebung kann jedoch auch für besondere Formen der Erklärung genutzt werden. In diesem Fall kann eine zusätzliche Signaturzeile über

```
\AffidavitSignature[Stadt]
```
hinzugefügt werden. Die Vorbelegung für Stadt ist hierbei "Darmstadt". Ab Version 3.20 ist die Übergabe einer zusätzlichen Option für den Ort der Signatur auch als Option möglich.

\affidavit[signature-location=Stadt]

## <span id="page-10-0"></span>**2.4 Layout-Optionen mit Verstoß gegen das Corporate Design**

Die Zeilenlängen sind laut Corporate Design aus typografischer Sicht zu lang. Daher existiert die Klassenoption custommargins, die für dieses Dokument aktiviert wurde (Wert true). Sie verfügt über die Werte true, false und geometry mit folgender Bedeutung:

**custommargins=false** Standardeinstellung von tudapub. Die Ränder entsprechen den Vorgaben des Corporate Design Guidelines. Die Einstellung wird durch geometry durchgeführt. Eigene Anpassungen werden durch das Ausführen von \maketitle überschrieben.

**custommargins=true** Die Einstellungen des Corporate Design Guidelines werden nicht aktiviert. geometry wird nicht geladen. Dieser Modus entspricht der Standardeinstellung von KOMA-Script. Dadurch werden die Ränder nicht fest definiert, sondern auf Basis des typearea-Paketes berechnet [vgl. [1\]](#page-16-1).

**custommargins=geometry** Diese Variante wurde auf Wunsch zur Verfügung gestellt, allerdings wird darauf hingewiesen, dass manuelle Randeinstellungen oft nicht zu einem harmonischen Satzspiegel führt. geometry wird, wie bei false geladen und vorkonfiguriert. Es ist allerdings möglich kleinere Anpassung durch die Verwendung des Makros \geometry zu setzen. Die Einstellungen, die zu Beginn des Dokuments gelten werden gespeichert und nach der Titelseite wiederhergestellt.

Hierbei ist zu beachten, dass die Einstellungen als Ausgangspunkt den Voreingestellten Satzspiegel nutzen (je nach Option mit Randnotizspalte oder ohne). Es ist möglich diese Optionen vor den eigenen mit zurückzusetzen:

```
\geometry{
   reset,
   <Eigene Anpassungen>
}
```
Die gilt insbesondere für die Optionen includehead, includefoot und includemp.

#### **Hinweis zu den Kopf-/Fußzeilen**

Wenn die Option marginpar=true gesetzt bleibt, ragen die Kopf- und Fußzeile über die Marginalspalte hinaus. Aus ästhetischen Gründen wird daher empfohlen in diesem Fall die Kopf- und Fußzeile mit marginpar=false auf den Textbereich zu beschränken.

Auch ist das Standard-Layout der Kolumnentitel wenig vorteilhaft, da die Kolumnentitel damit local größer sein können als die eigentliche Überschrift. (headline=automark) Deswegen kann über

```
\pagestyle{TUDa.headings}
```
ein einfacherer Seitenstil ausgewählt werden, der die Nutzung mit lebenden Kolumnentitel erheblich vereinfacht. Dieser Stil ist über scrlayer-scrpage realisiert und kann entsprechend der KOMA-Script-Dokumentation angepasst werden.

#### **Hinweis zur Bindekorrektur**

Bei Verwendung einer Bindekorrektur (BCOR=<Länge>) wird diese nicht automatisch auch auf der Titelseite eingefügt. Für diesen Fall wurde mit Version 3.0 zusätzlich die Option BCORtitlepage hinzugefügt. Falls diese aktiviert wird, nimmt die Titelseite den Wert der Typearea Option BCOR auf der ersten Seite als Zusatz zum linken Rand hinzu.

## <span id="page-12-0"></span>**2.5 Spezielle Optionen für Abschlussarbeiten**

Die Klasse unterstützt alle Optionen der tudapub-Klasse. Darüber hinaus besteht über Wertzuweisung der Option thesis die Möglichkeit spezielle Einstellungen zu wählen. Es ist prinzipiell möglich die Optionen auch direkt als Optionen zur tudapub-Klasse zu übergeben, allerdings ist dies aufgrund der schlechteren Übersicht nicht zu empfehlen.

Für dieses Dokument wurden beispielsweise die Optionen als

#### thesis={type=drfinal,dr=phil}

übergeben.

Im folgenden findet sich die Bedeutung der einzelnen Optionen:

- **type=<Wert>** Auswahl des Typus. Dieser wird auf die Titelseite gesetzt und wählt zudem aus welche Daten für die Titelseite zwingend übergeben werden müssen. Es stehen die folgenden Werte zur Verfügung (die Werte in Klammern sind die notwendigen Titeldaten):
	- sta: Studienarbeit (title, author, date)
	- diplom: Diplomarbeit (title, author, submissiondate, reviewer, department)
	- bachelor: Bachelorarbeit (title, author, submissiondate, department, reviewer)
	- master: Masterarbeit (title, author, submissiondate, department, reviewer)
	- pp: Project-Proposal (title, author, date, department)
	- dr: vorgelegte Dissertation (title, author, submissiondate , birthplace, department, reviewer)

• drfinal: genehmigte Dissertation (title, author, submissiondate, examdate, birthplace, department, reviewer)

Wird ein Typus angegeben, der nicht erkannt wird, so wird der Text direkt übergeben. Notwendige Titelfelder über den Titel hinaus gibt es in diesem Fall nicht.

**dr=<Kürzel>** Lädt einen der vordefinierten Texte für die Titelseite. Als Werte stehen bislang rernat, ing und phil zur Verfügung. Zum Beispiel lädt der Wert phil:

Zur Erlangung des Grades eines Doktor der Philosophie (Dr. phil.)

Sofern keiner dieser Werte dem angestrebten Titel entspricht, kann ein Text direkt übergeben werden.

\drtext{Zur Erlangung des Grades \ldots}

**department=<Kürzel>** Die Fachbereiche sind fest als Textbausteine in Deutscher sowie Englischer Sprache hinterlegt. Diese Option ermöglicht die Auswahl als Dokumentenklassenoption. Aus Kompatibilitätsgründen kann jedoch auch das Makro department-Makro hierfür genutzt werden. Zur Verfügung stehen:

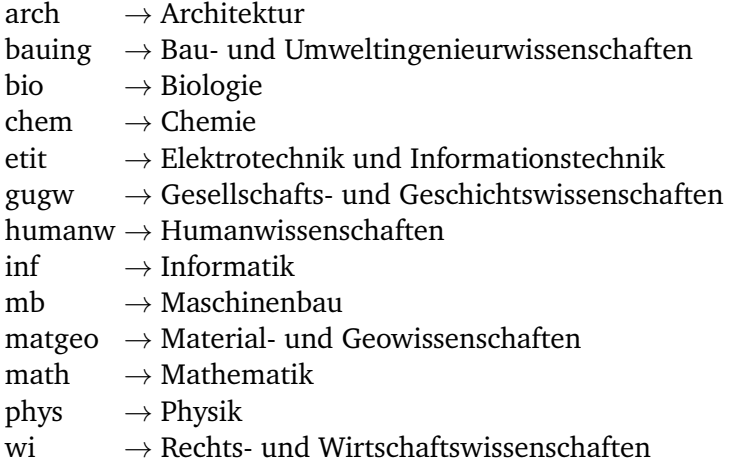

Neben den Fachbereichen existieren für Abschlussarbeiten, die keine Dissertationen sind auch Studienbereiche. Falls das Kürzel nicht als Fachbereich hinterlegt ist, wird automatisch auf die Studienbereiche geprüft. Die Studienbereiche haben die folgenden Kürzel:

- $ce \rightarrow$  Computational Engineering
- $e$ ese  $\rightarrow$  Energy Science and Engineering
- ist  $\rightarrow$  Information Systems Engineering
- $mech \rightarrow Mechanik$
- $metro \rightarrow Mechanik$

Falls etwas anderes als eines dieser Kürzel übergeben wird, wird der Text direkt verwendet und eine entsprechende Warnung ausgegeben.

Die Auswahl der Fachrichtung erzeugt zusätzlich eine Box auf der Titelseite unterhalb des Logos. Falls diese automatische Erstellung nicht gewünscht ist, kann dies über die Option instbox=false deaktiviert werden.

**ignore-missing-data** Diese Option ist ein Schalter, der es ermöglicht die Fehlermeldung über nicht übergebene Titeldaten auszuschalten. In diesem Fall wird lediglich eine Warnung erzeugt, falls die angegeben Daten nicht mit den Anforderungen übereinstimmen.

#### **Abweichung von den Vorgaben für die Titelseite**

Da es möglich sein kann von dieser Vorgabe abzuweichen, existiert für Sonderfälle die Dokumentenklassenoption instbox=false. Damit wird die automatische Verarbeitung der Daten für die Boxen auf der der Titelseite unterdrückt. In diesem Fall ist der Autor jedoch selbst für die Einhaltung der Vorschriften verantwortlich. Weitere Information zur Konstruktion der Boxen findet sich in den Verwendungshinweisen der Basisklasse TUDaPub. Zusätzlich sei auf die Möglichkeiten des \department-Makros verwiesen, sofern die Abweichung sich auf den Text beschränkt.

## <span id="page-14-0"></span>**2.6 Erhöhter Zeilenabstand – Hinweise zum setspace-Paket**

Sofern die Vorgaben es erfordern, ist es möglich mit dem setspace-Paket den Durchschuss zu erhöhen. Allerdings beeinflusst dies natürlich sämtliche Zeilenabstände. Ein erhöhter Zeilenabstand sollte daher erst nach der Titelseite aktiviert werden. Allgemein ist es jedoch empfehlenswert auch für Verzeichnisse und sonstige Sonderelemente außerhalb des Fließtextes auf bei normalen Einstellungen zu bleiben.

Setspace liefert hierfür die Möglichkeit, das Paket ohne Optionen zu laden und später über Makros, wie \onehalfspacing das Umschalten zu verzögern. Alternativ kann auch

durch die Umgebungen, wie singlespace lokal wieder zum Normalzustand gewechselt werden, sofern dies erforderlich ist.

# **Literatur**

- <span id="page-16-1"></span>[1] Markus Kohm. *KOMA-Script. Die Anleitung*. 14. Jan. 2019. url: [http://mirrors.](http://mirrors.ctan.org/macros/latex/contrib/koma-script/doc/scrguide.pdf) [ctan.org/macros/latex/contrib/koma-script/doc/scrguide.pdf](http://mirrors.ctan.org/macros/latex/contrib/koma-script/doc/scrguide.pdf) (besucht am 05. 02. 2019).
- <span id="page-16-0"></span>[2] Marei Peischl. *TUDaPub – LATEX-Paper im Corporate Design der TU Darmstadt*. 12. Okt. 2021. url: [http://mirrors.ctan.org/macros/latex/contrib/tuda](http://mirrors.ctan.org/macros/latex/contrib/tuda-ci/doc/DEMO-TUDaPub.pdf)[ci/doc/DEMO-TUDaPub.pdf](http://mirrors.ctan.org/macros/latex/contrib/tuda-ci/doc/DEMO-TUDaPub.pdf) (besucht am 12. 10. 2021).